# **Basic Microsoft Excel**

# Ferguson Library Instructed by Frank Skornia

#### **Welcome to Basic Microsoft Excel**

By the end of this class you will be able to complete the following skills in Microsoft Excel 2016 and Microsoft Excel 365:

- Open, save, and create new MS Excel workbooks
- Enter and edit data into an MS Excel worksheet
- Create a chart using data entered in an MS Excel worksheet
- Write basic formulas to perform basic calculations

## Reference

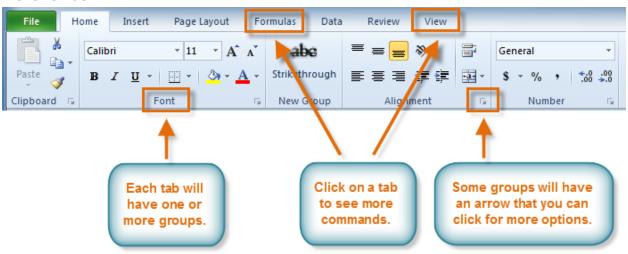

Figure 1: The Ribbon

## **Excel Formula Basics**

|          | Addition        | Subtraction | Multiplication  | Division |
|----------|-----------------|-------------|-----------------|----------|
| Simple   | =A1+A2+A3       | =B1-B2      | =C1*C2          | =D1/D2   |
| Method   |                 |             |                 |          |
| Using    | =SUM(A1+A2+A3)  | =SUM(B1-B2) | =PRODUCT(C1*C2) | =SUM     |
| Function | OR =SUM (A1:A3) |             |                 | (D1/D2)  |

There are many other functions: =AVERAGE(A1:A3) OR =AVERAGE(A1+A2+A3) can be used to find the average of a set of numbers, for example.

ORDER OF OPERATIONS – PEMDAS – Please Excuse My Dear Aunt Sally – Parentheses, Exponents, Multiplication, Division, Addition, then Subtraction – that's the order of mathematical priority for Excel.

### **Exercises**

1. Duplicate the table below in your blank worksheet

| BIG W Supermarket Sales |      |      |      |      |             |  |  |  |
|-------------------------|------|------|------|------|-------------|--|--|--|
|                         |      |      |      |      |             |  |  |  |
| Product                 | Qtr1 | Qtr2 | Qtr3 | Qtr4 | Total Sales |  |  |  |
| Apples                  | 521  | 519  | 560  | 575  |             |  |  |  |
| Grapes                  | 376  | 389  | 401  | 410  |             |  |  |  |
| Oranges                 | 300  | 325  | 350  | 378  |             |  |  |  |
| Pears                   | 235  | 240  | 215  | 228  |             |  |  |  |

- 2. Please try to find the total sum for apples, oranges, and pears sold.
- 3. Please try to find the total sum of fruit sold for the first quarter.
- 4. Create a chart of the data by selecting the data and using the Insert tab in the Ribbon
- Practice creating formulas in the Formulas Practice spreadsheet shared in the video description
  - a. Add cells A2, A4, and A6
  - b. Multiply cells B3, B5, and B7
  - c. Divide cells C2, C5, and C8
  - d. Subtract cells D1, D2, and D4
- 6. Play around with changing the numbers in the cells and adding new numbers. Can you make the formula include or ignore the new numbers?
- 7. Go back to your supermarket sales data and create formulas to total sales for each type of fruit and quarter. Can you also create a formula that will calculate the average sales?

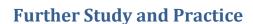

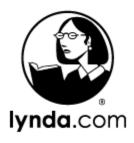

The Ferguson Library provides access to the Lynda.com learning site for all its members. To access Lynda.com please visit:

https://www.lynda.com/portal/patron?org=fergusonlibrary.org

#### Suggested Courses:

- Learning Excel 2016 with David Rivers
- Excel 2016 Essential Training with David Rivers
- Excel 2016: Introduction to Formulas and Functions with Curt Frye